#### **Instructions for Making Your ZoomAlbum™**

#### **Working with ZoomAlbum Creator Software**

Visit us at [www.ZoomAlbum.com](http://www.ZoomAlbum.com) to download the latest ZoomAlbum Creator software. Our website contains informative tips, instructions and ideas for customizing your ZoomAlbum.

To select pictures for your album, you may set your picture folders to thumbnail view and "drag and drop" them into the ZoomAlbum thumbnail window. You may also "drag and drop" between pages in the ZoomAlbum thumbnail windows to arrange your pictures within your ZoomAlbum.

The ZoomAlbum print area is square, and you may crop your pictures to a square format using the *Crop and Zoom* tool on the right side of the ZoomAlbum main window.

Other tools are located on the right side within the ZoomAlbum application. These are: *Rotate* (either direction), *Flip* (horizontally or vertically) and *Add Text*. (When you add text, you can change type, size of font and other aspects of the text.) Then, use the *Move* tool to position text as desired on the picture. After making changes, use the *Undo* tool to return to the original picture.

*Save As* saves your picture choices for the current ZoomAlbum, and makes each album easy to find as you create additional albums.

# **Printing Your ZoomAlbum**

Go to Printer properties and set your printer as indicated in the following table. Remember that the printer properties reset after printing each ZoomAlbum.

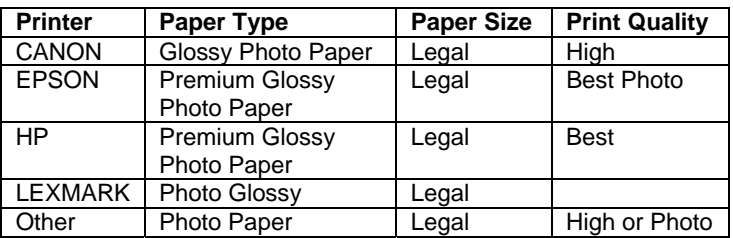

Use the practice sheet provided to check the picture positioning. For additional practice, use plain, legal size paper .

Ready to Print? Be sure to feed the paper in the direction of the arrow on the back (end opposite the arrow goes in first). For best results, feed ZoomAlbum paper one sheet at a time.

## **How to Fold ZoomAlbum Paper**

ZoomAlbum paper is fast drying paper; however the drying time may vary due to ink blend, amount of ink used, temperature and humidity. Make sure the ink has completely dried before folding the ZoomAlbum.

**Step1:** Separate the end tab first (1). Separate panels along the lines indicated by (2). Do not force the separation. The paper should separate easily.

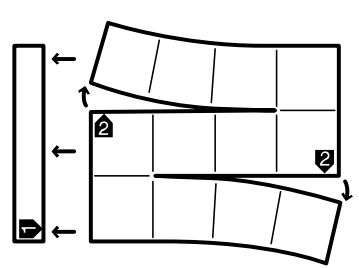

**Step2:** Fold the panels as illustrated. The pictures should face each other.

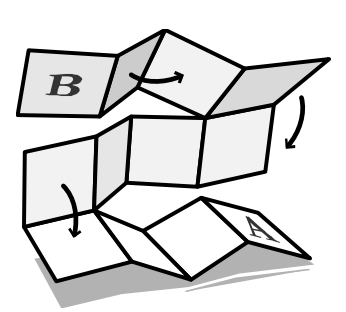

**Step 3:** Fold panels as illustrated into the shape of a booklet.

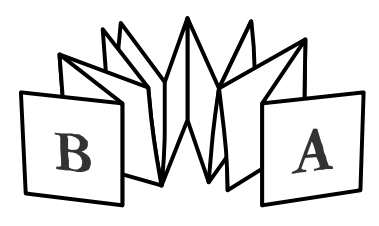

**Step 4:** Press the album firmly. Be sure all pictures are facing each other.

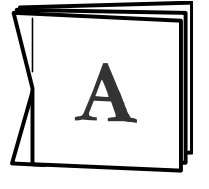

**Step 5:** Re-open the panels and peel off the backings. Do not peel off the end panel backings marked 'A' an 'B'.

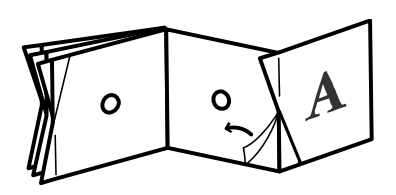

**Step 6:** Peel off the backings 'A' and 'B'. Drop the album into the cover provided. Be sure to center it carefully.

Press your cover and the pages firmly together for a permanent bond, and… *enjoy your new Zoom Album!* 

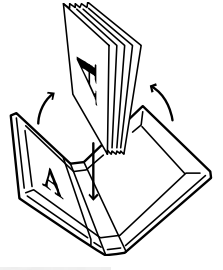

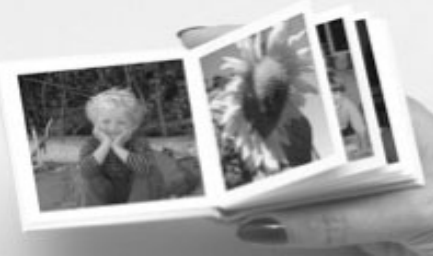

**For more information, please visit [www.ZoomAlbum.com.](http://www.ZzoomAalbum.com)** 

©2004-2005 ZoomAlbum, LLC. All rights reserved.

## **Creating Your Own Zoom Album™ Cover**

This section applies only to making your own, personalized photo-sheet cover if your package includes Print Your Own Cover materials.

**Step 1: Print your selected** cover image on one of the photo-sheets provided. Be sure to feed a photo-sheet into the printer vertically.

**Step 2: Remove the center strip** marked  $\omega$ .

**Step 3:** Place the photo-sheet over the cover chipboard. Be sure to line up the edges of the photo-sheet with the c over chipboard.

**Step 4: Flip over the cover chip** board. Pressing two panels and the spine firmly with your fingers, remove the cover chipboard frames.

**Step 5:** Peel off one side of the backing strip to expose the glued surface and fold over onto the cover chipboard. Repeat for other side. Be sure to remove each of the four corner pieces from the photo-sheet.

**Step 6:** Fold the photo-sheet along the longer edges of the chipboard. Press firmly.

end of the longer edges by pressing firmly for **Step 7:** Crease the angled corners at the a sharp crease. Do this before folding the shorter edges.

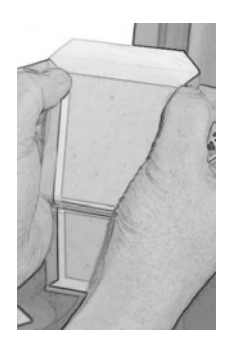

**Step 8:** Fold-over the end flaps of the photo-sheet along the shorter edges of the chipboard. Press firmly.

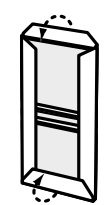

**Step 9:** After all four sides are folded and tightly sealed, pinch the photo sheet together in four places on the left and right at a point just above and below the center strip. Two lower points are shown, be sure to also press at the corresponding points above the center strip..

**Step 10:** Close the photo-sheet album cover.

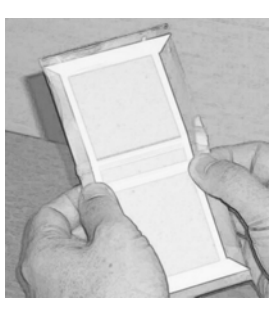

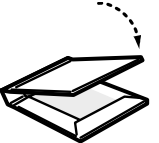

**The cover is now ready for inserting your photo pages.** 

**Enjoy your personalized album!** 

## **Some Tips About Your ZoomAlbum**

Store unused ZoomAlbum paper in its original package.

Always store the package flat, in a cool dry place.

Remember when printing to feed the photo paper in one sheet at a time.

It's always a good idea to keep photos out of the sunlight.

Be creative, decorate your ZoomAlbum covers with your own personal touch – from sequins to seashells, anything goes when you decorate your ZoomAlbum.

Add some captions to one of your albums – sometimes a word or two can add impact or meaning to photos. Try it!

Remember that Refill packages that contain photo sheets and cover materials are available for making more ZoomAlbums.

**Visit us at [www.ZoomAlbum.com](http://www.ZoomAlbum.com) for information about Latest Software Downloads • Instructions Customizing Tips • User Groups Creative Ideas.**